## **How to Write a Google Review in 5 minutes or less**

## Do you have a Gmail account?

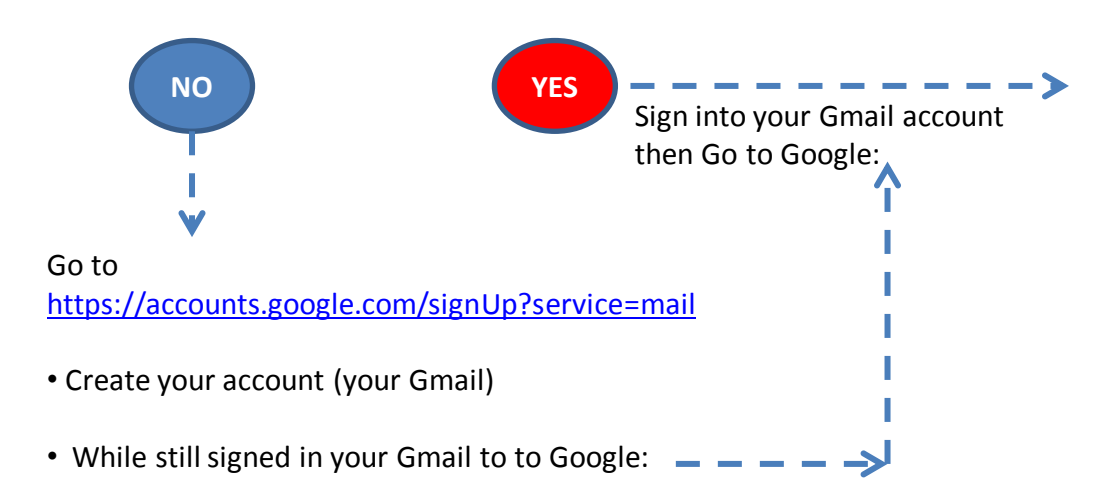

In the Search Box type in the **Name of the company** you want to leave a review for and the **City** – click enter

C A Q Company Name City

The company's Google profile will show up in a box to the right of the screen. Click the Write a review.

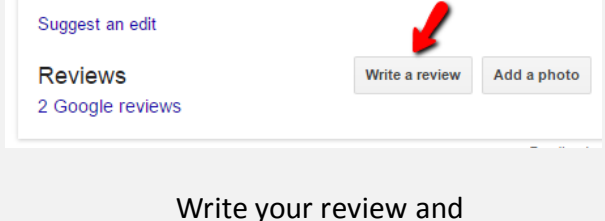

Click on the **"Publish**" button

**You are done Thank You** 

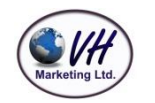